# **eReaders**

**You can borrow eBooks from your library and transfer them to compatible eReaders using free Adobe® Digital Editions (ADE) software on your Windows® or Mac® computer.**

NOTE: If you have a Kindle, NOOK GlowLight Plus, or Kobo Aura ONE, your device works a little differently than the steps below.Also, if your device caninstallapps, youmaybe able to use our new Libbyappor the originalOverDrive appto borrow eBooks directlyonyour device. For more help, visit [help.overdrive.com](https://help.overdrive.com/).

## **STEP 1**

Install ADE on your computer.

(Get it from [www.adobe.com/products/digital-editions.html](https://www.adobe.com/solutions/ebook/digital-editions.html).)

### **STEP 2**

Connect your eReader to your computer.

## **STEP 3**

On your computer, open your library's digital collection and borrow an eBook.

NOTE: You can find your library's digital collection using [overdrive.com/libraries](https://www.overdrive.com/libraries).

#### **STEP 4**

Click **Download** for the borrowed eBook.

If prompted, authorize ADE with a free Adobe ID or an OverDrive account.

#### **STEP 5**

To transfer an eBook to your eReader, drag and drop it from your ADE library into your eReader, which should appear on the left under "Devices."

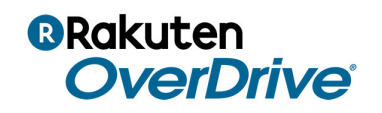